# **STAKE DE THETA**

*IMPORTANTE: La cantidad mínima para hacer stake es de 1.000 Thetas.* 

### **Cómo crear un Guardian Node**

Descarga la app Theta Guardian Node desde la **[web oficial de Theta](https://www.thetatoken.org/)**. Si lo vas a instalar en Mac el OS tiene que ser Catalina (10.15.x) o superior, de lo contrario se tiene que instalar a través de un [Docker.](https://www.docker.com/)

Sigue las instrucciones para instalar la app. Una vez instalado te aparecerá la siguiente pantalla:

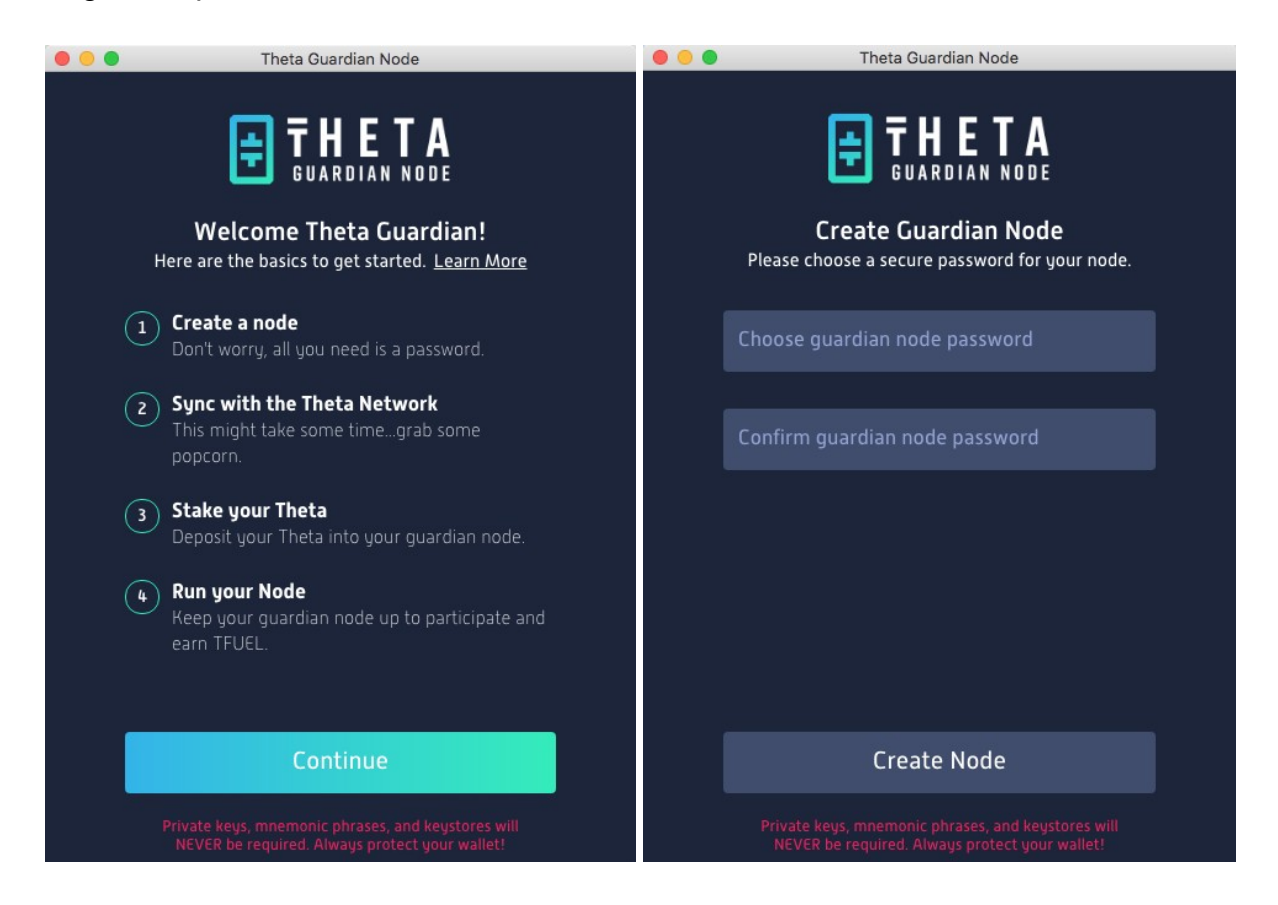

Haz clic en **Continue**, elige una contraseña muy segura y haz clic en **Create Node**.

Ahora se descargará el Snapshot y luego se sincronizará con la blockchain de Theta. Este paso puede tardar minutos u horas (paciencia).

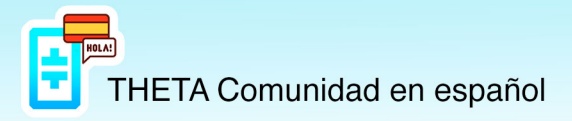

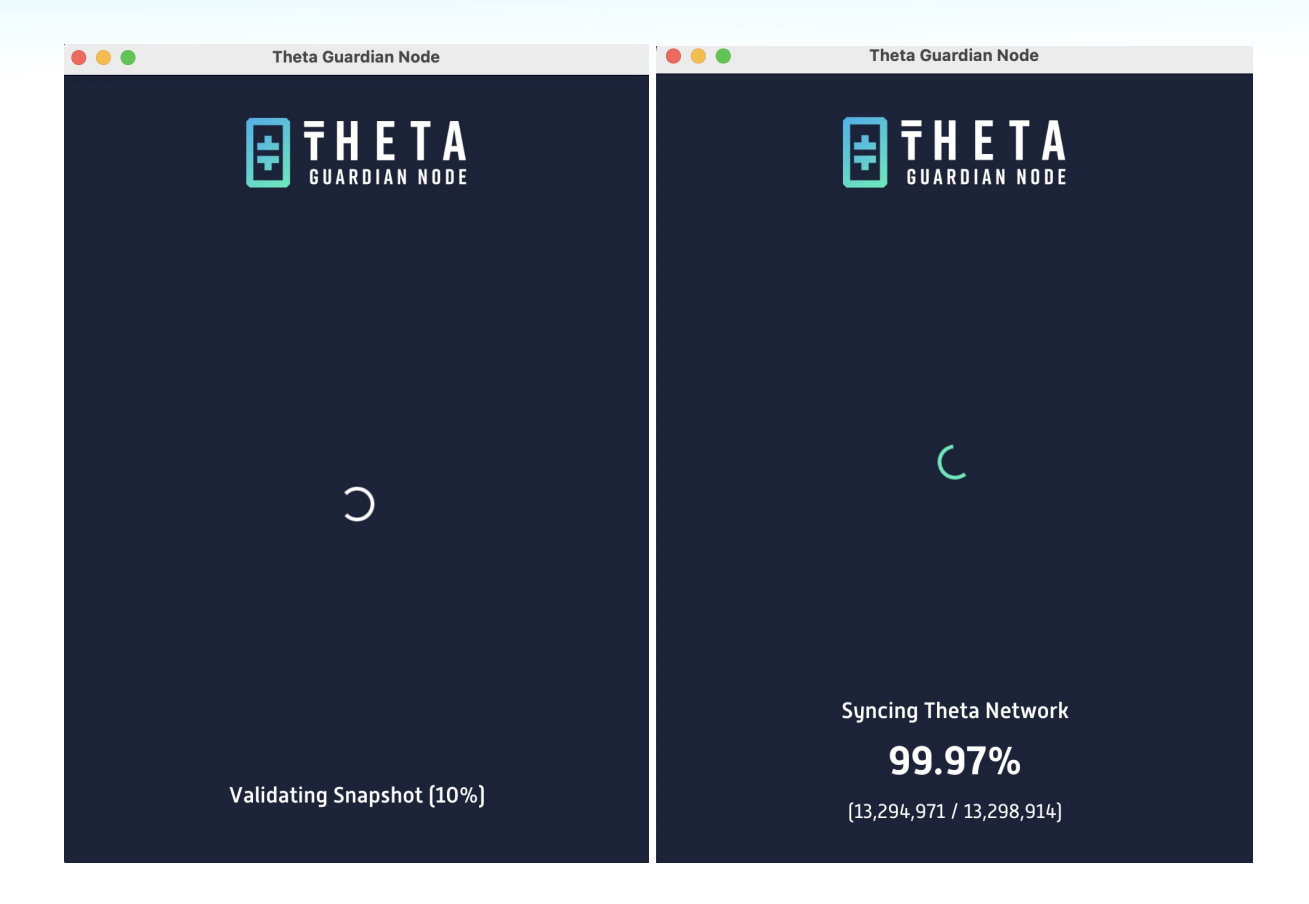

Una vez sincronizado, verás el Guardian Node Holder (Summary).

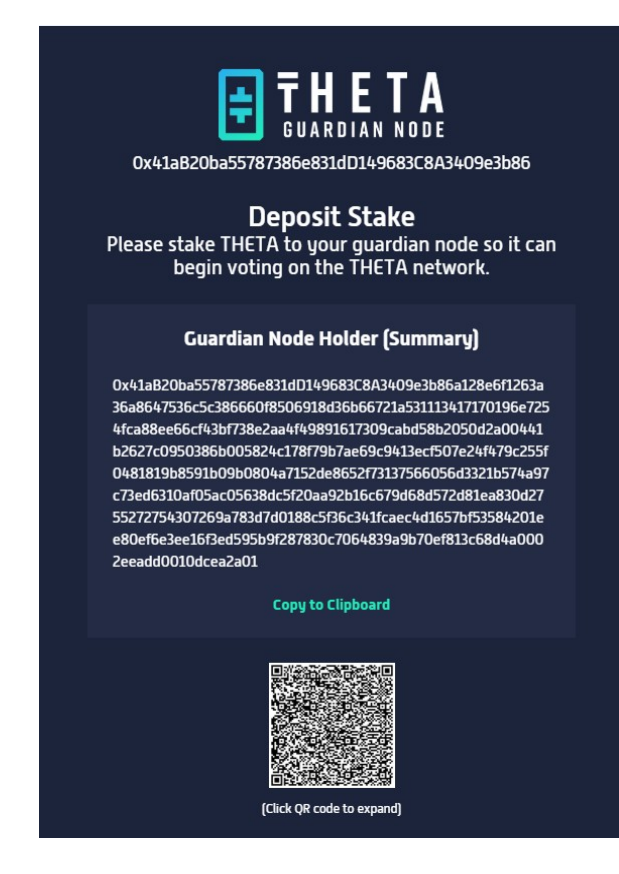

https://t.me/Theta\_espanol

www.thetanetwork.es

Cópialo, se usará más tarde para hacer el stake de Theta en nuestra Theta Wallet (si no la tienes creada mira en los tutoriales cómo crearla con Ledger o Trezor).

D 6 wallet.thetatoken.org/wallet/stakes  $\mathsf{d} \ \mathsf{D} \ \mathsf{C}$  $\overline{\mathbf{B}}$  $\star =$ **■ Free photo 十 2021 @ RESERVAS #/ Copy folder ■ IG Creator Studio |U| nmol-ng ■ Estudios ● Splitwise tc LIBROS 2a ■ Google**  $\rightarrow$ My Wallet: 面 国 **THETA WALLET** Log out MAINNET **B** Wallet  $\stackrel{\star}{\Rightarrow}$  Receive Stakes **图 Contract @ Settings**  $\rightarrow \mathbb{S}$  Deposit Stake S + Withdraw Stake

Entra en tu Theta Wallet, selecciona Stakes y clica en Deposit Stake.

## Selecciona Guardian Node.

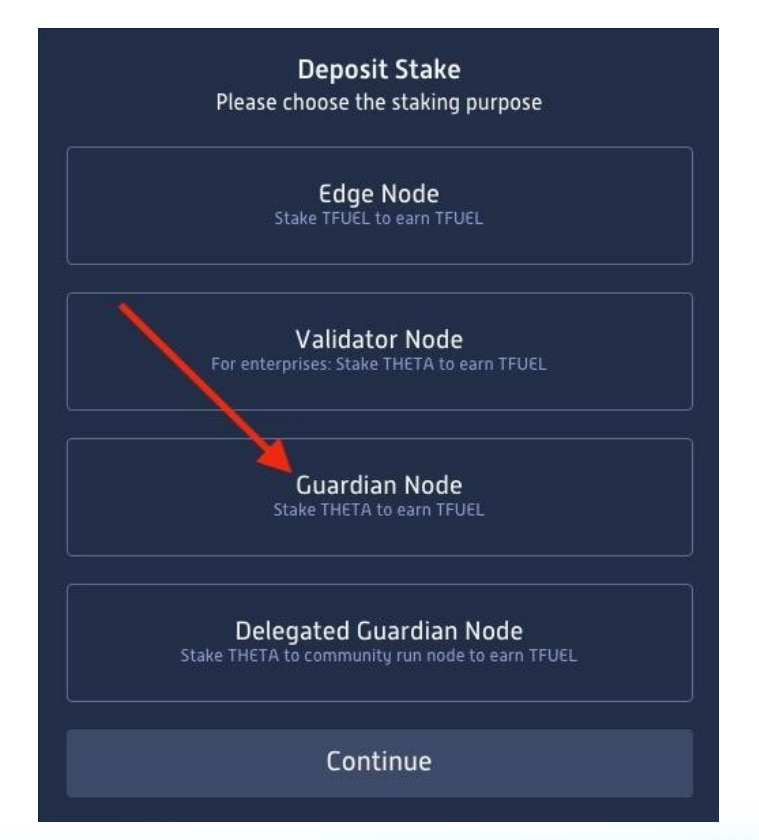

https://t.me/Theta\_espanol

www.thetanetwork.es

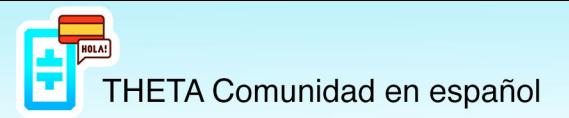

En **Guardian Node Holder** pega la dirección que has copiado antes, introduce la cantidad de Thetas que quieres poner en stake (+1.000 Thetas) y haz clic en **Deposit Stake**.

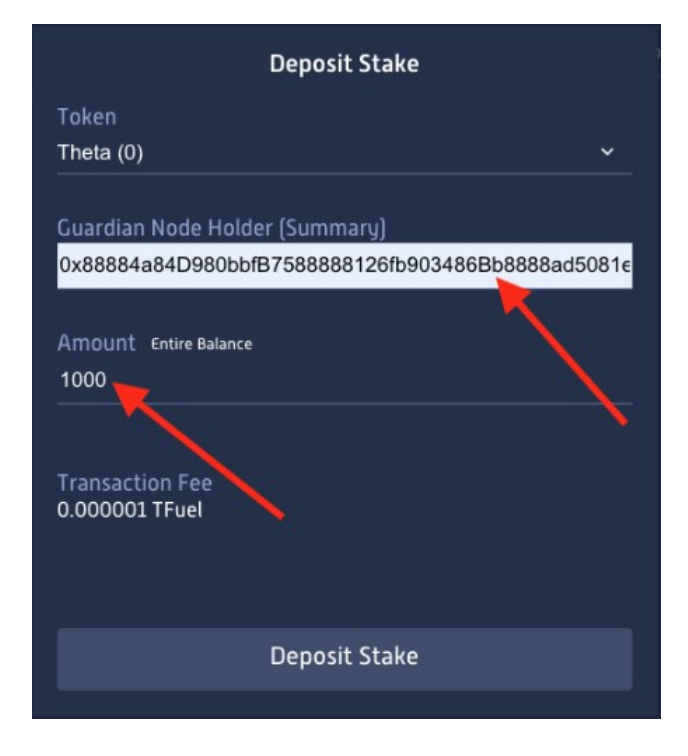

Una vez depositado el stake, la app del **Guardian Node** aparecerá de la siguiente forma:

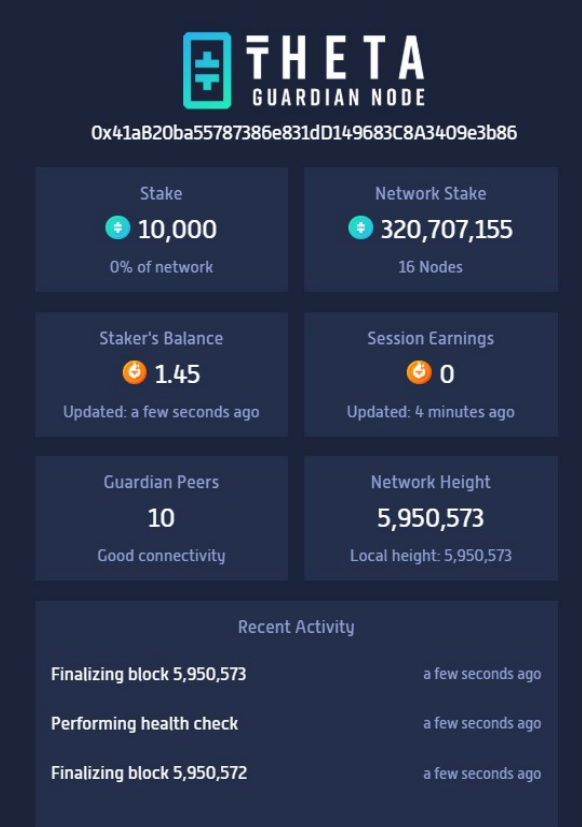

**[h"ps://t.me/Theta\\_espanol](https://t.me/Theta_espanol) [www.thetanetwork.es](https://www.thetanetwork.es/)**

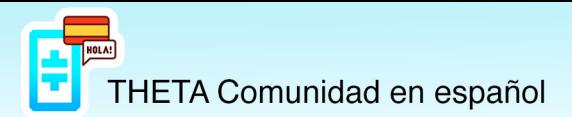

Para finalizar, puedes comprobar que todo está hecho de forma correcta de la siguiente forma:

**1.** En tu **Theta Wallet**, en el apartado **Stakes** tiene que aparecerte la cantidad de Thetas que has puesto en stake.

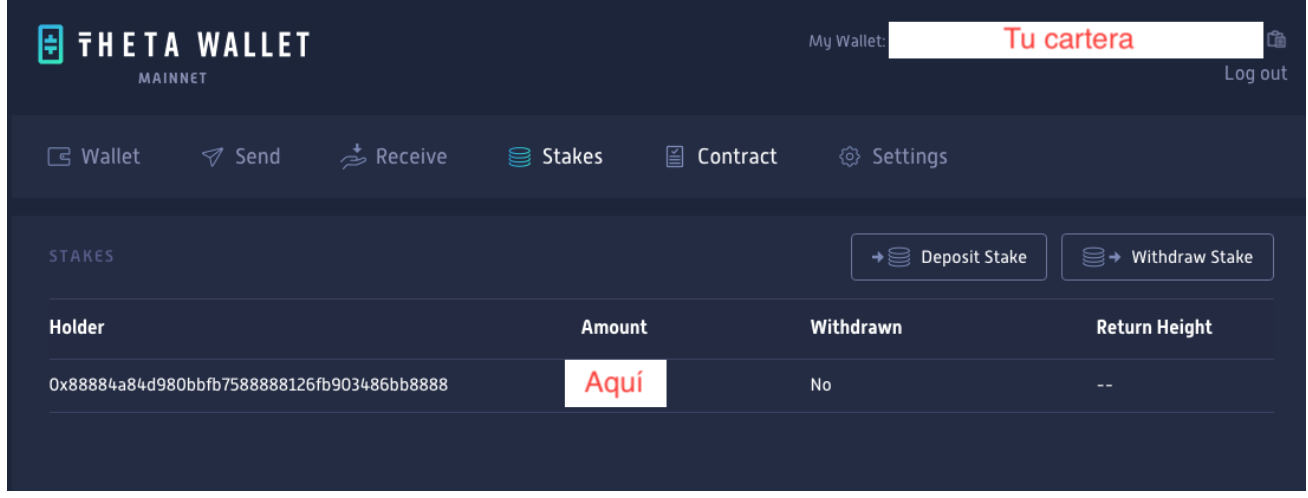

**2.** En **Theta [Explorer](https://explorer.thetatoken.org/)**. Pon tu cartera en el buscador y podrás ver tus Thetas en stake.

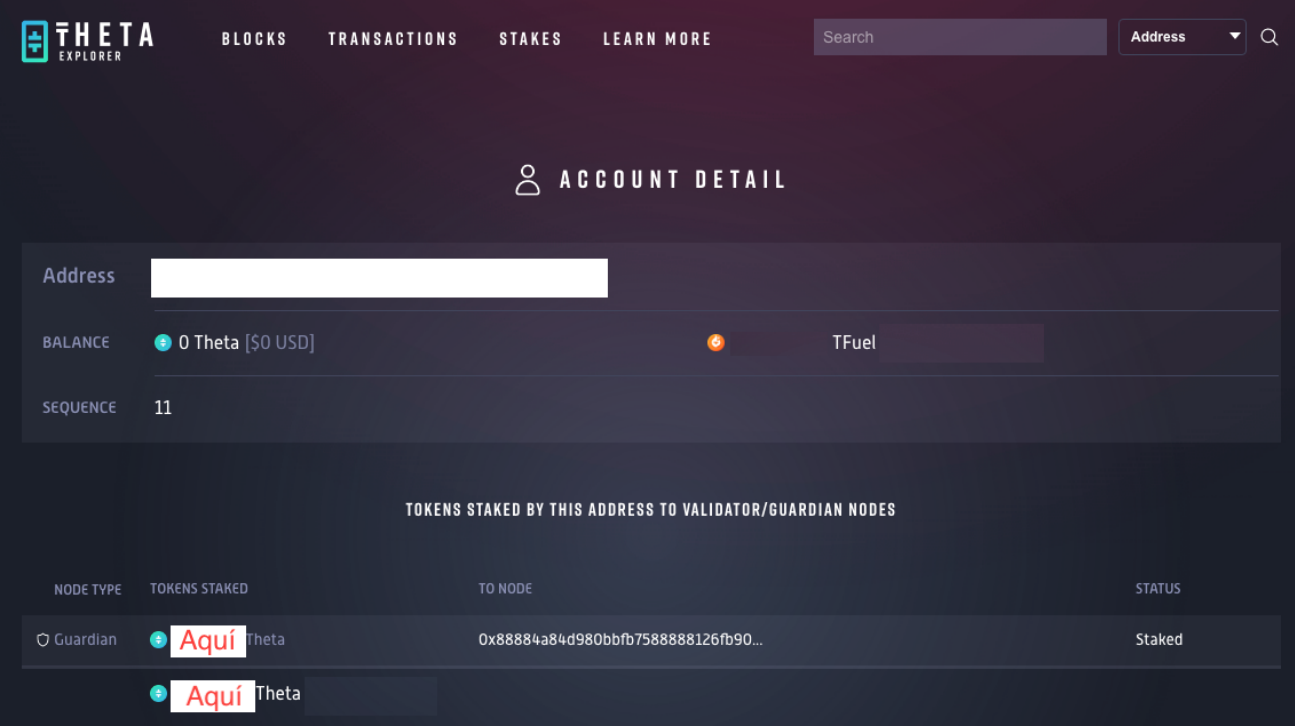

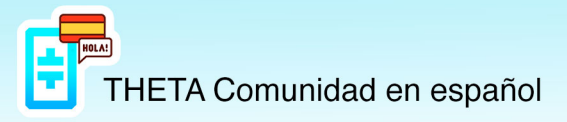

# **Cómo delegar al Guardian Node**

Entra en tu **Theta [Wallet](https://wallet.thetatoken.org/)**, selecciona **Stakes** y clica en **Deposit Stake**.

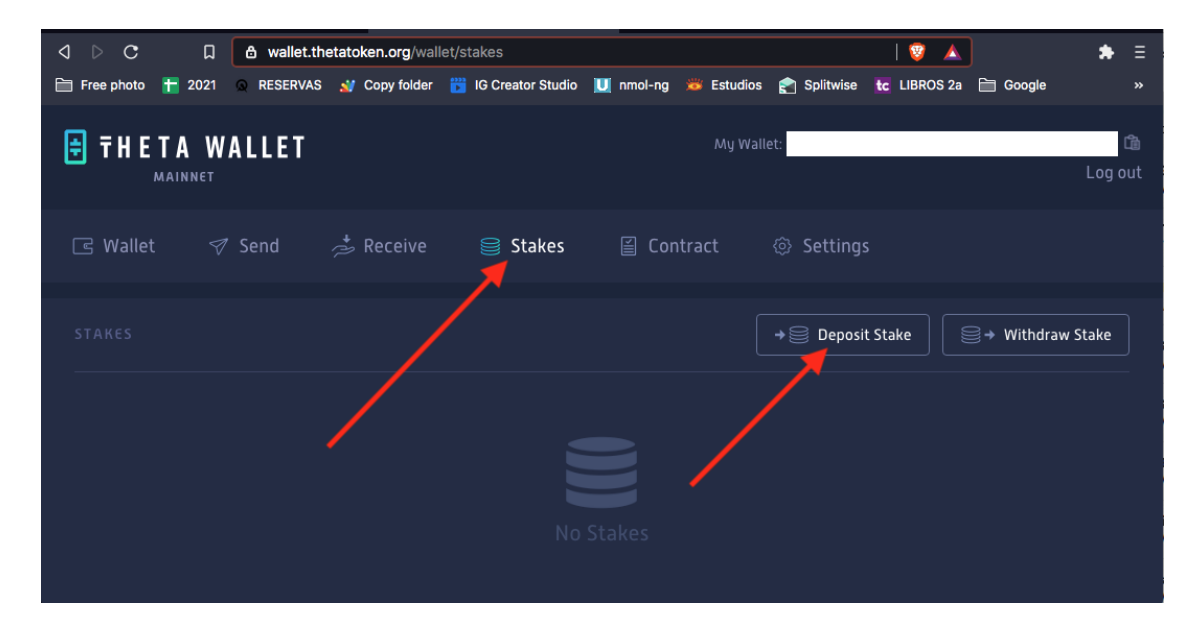

#### Selecciona **Delegated Guardian Node**.

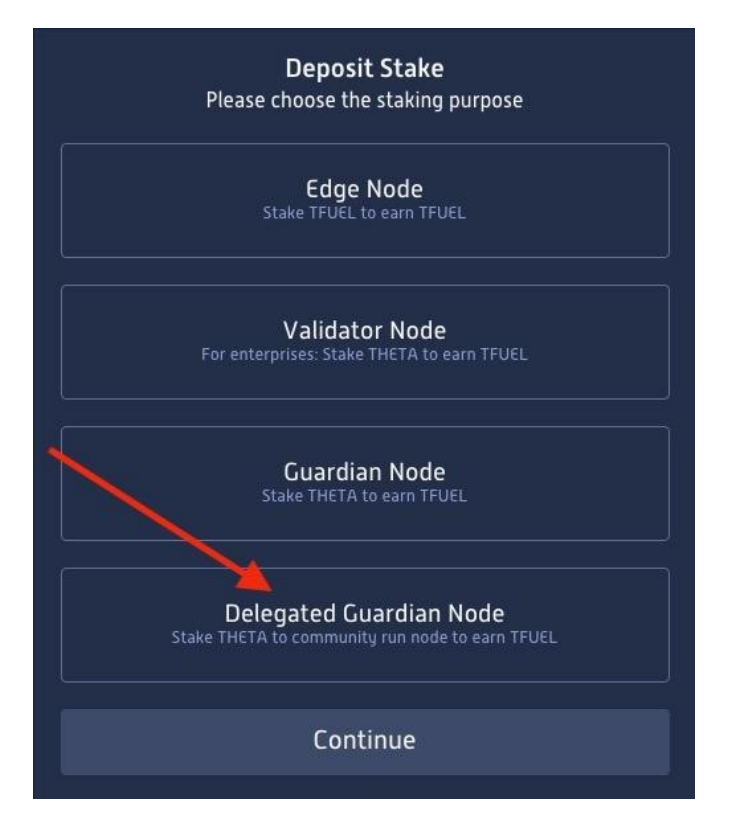

Ahora hay que seleccionar un nodo público donde delegar nuestras Thetas para hacer el stake.

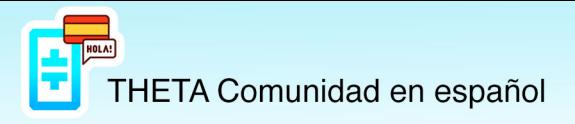

### Nosotros recomendamos el nodo de Doctor Theta.

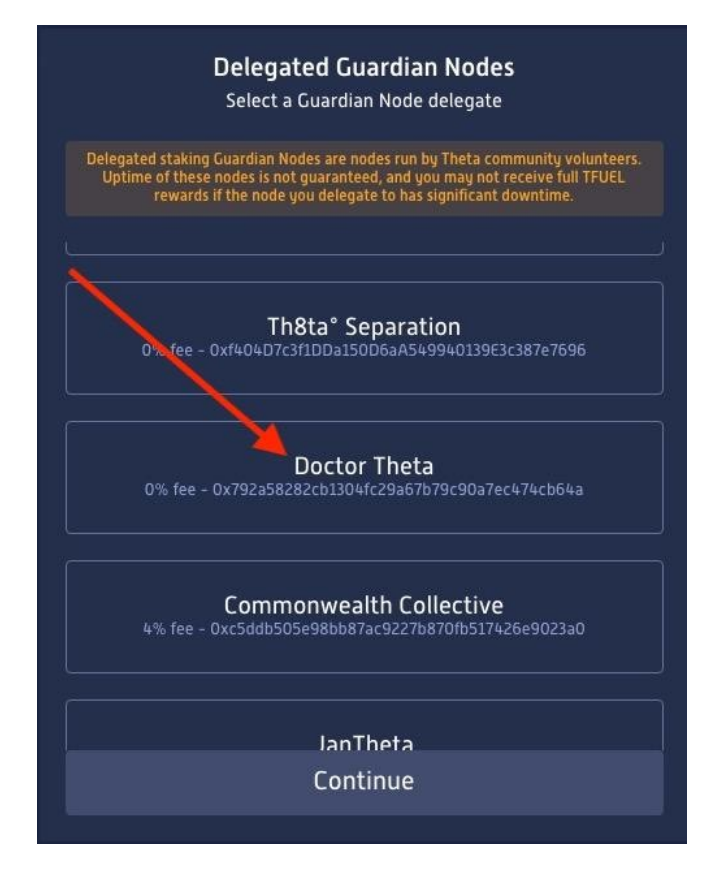

Introduce la cantidad de Thetas que quieres poner en stake (+1.000 Thetas) yhaz clic en Deposit Stake.

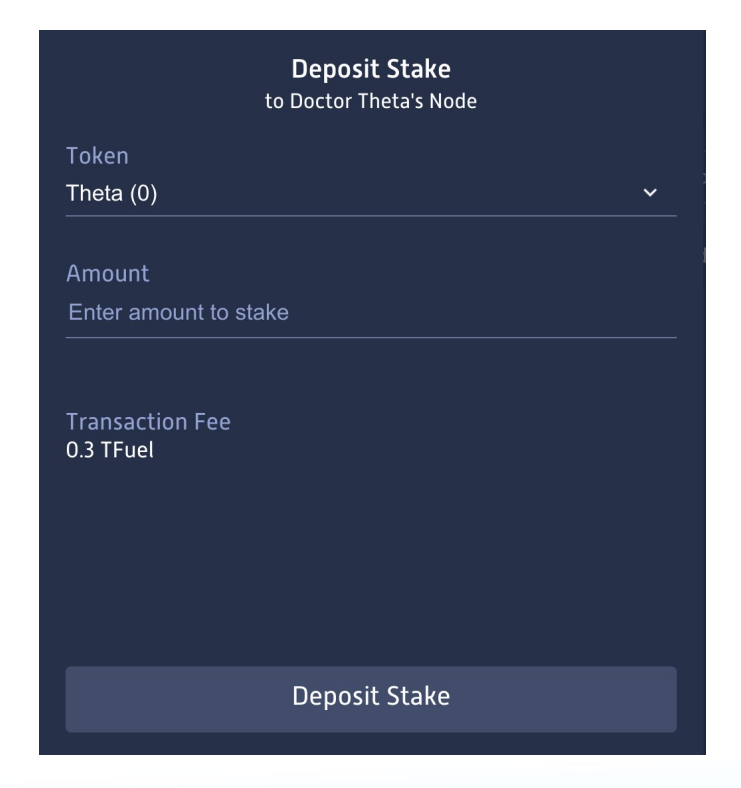

https://t.me/Theta\_espanol

www.thetanetwork.es

**HETA Comunidad en español** 

Si la cantidad a añadir es de 1.000 Thetas o más, se puede hacer stake tal y como se ha explicado anteriormente en la misma cartera o en una nueva.

Si la cantidad a añadir es de menos de 1.000 Thetas, primero tienes que **retirar el stake** (unstake) y luego hacer stake sumando la cantidad que quieras añadir. Para que el proceso de **unstake** se haga efectivo tienen que pasar unas 54 horas.

Para hacer unstake tienes que ir a tu **Theta Wallet**, seleccionar **Stakes**, copiar la dirección del Holder y hacer clic en **Withdraw Stake**.

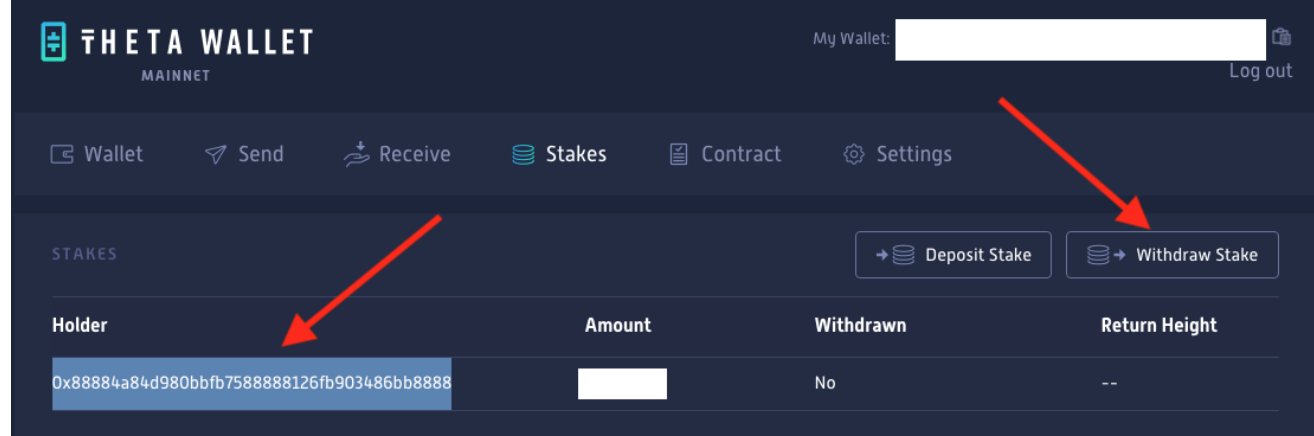

## Selecciona **Guardian Node**.

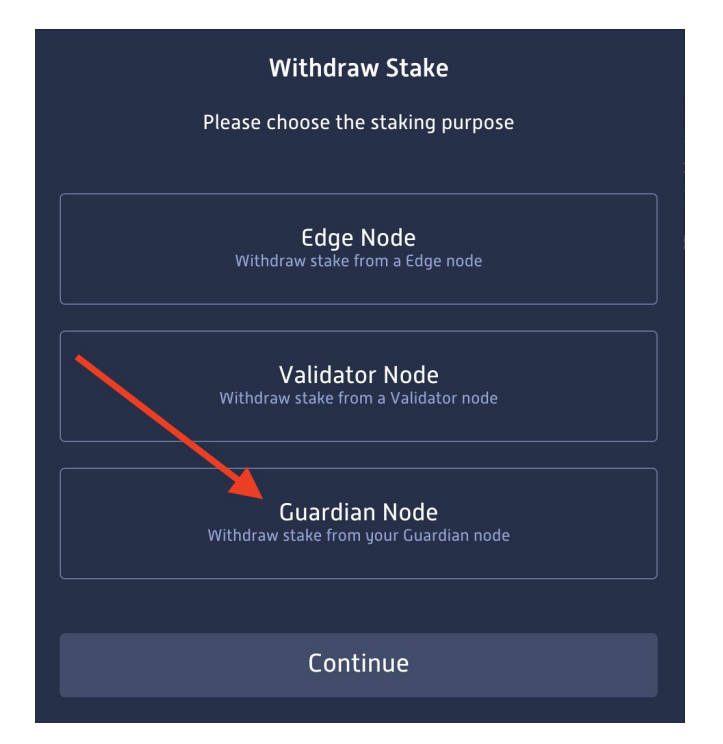

Pega la dirección, clica en **Withdraw Stake** y luego en **Confirm &Withdraw Stake**.

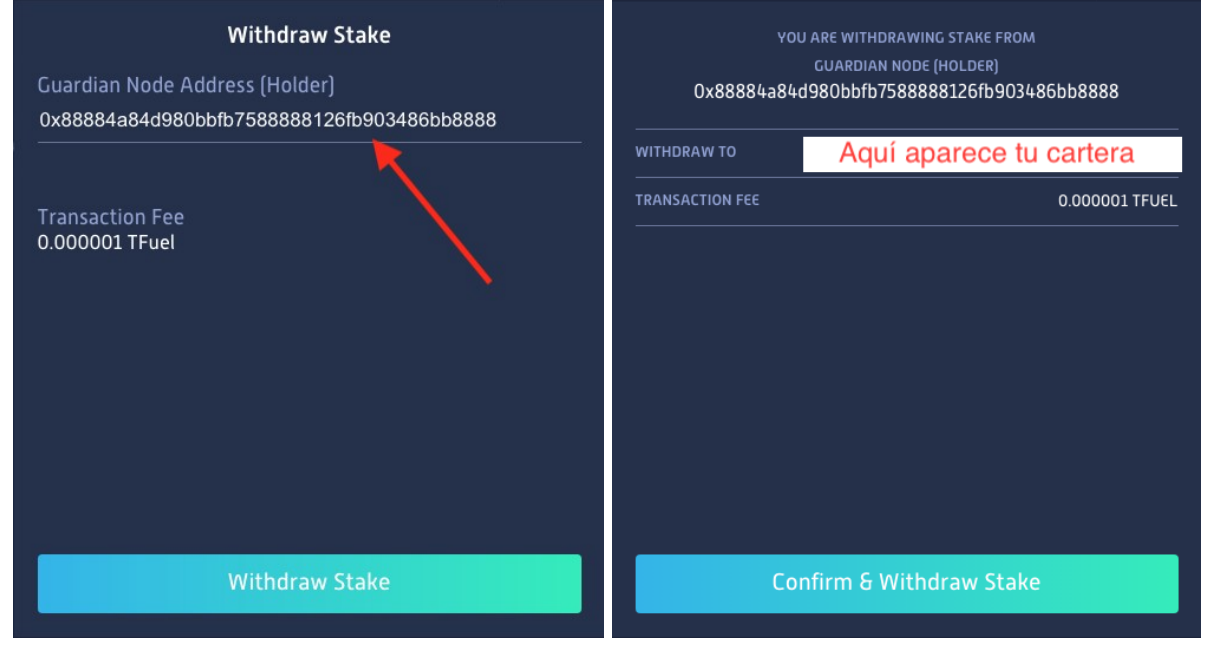

Verás que ahora en **Stakes** te aparece **Withdraw** - Yes.

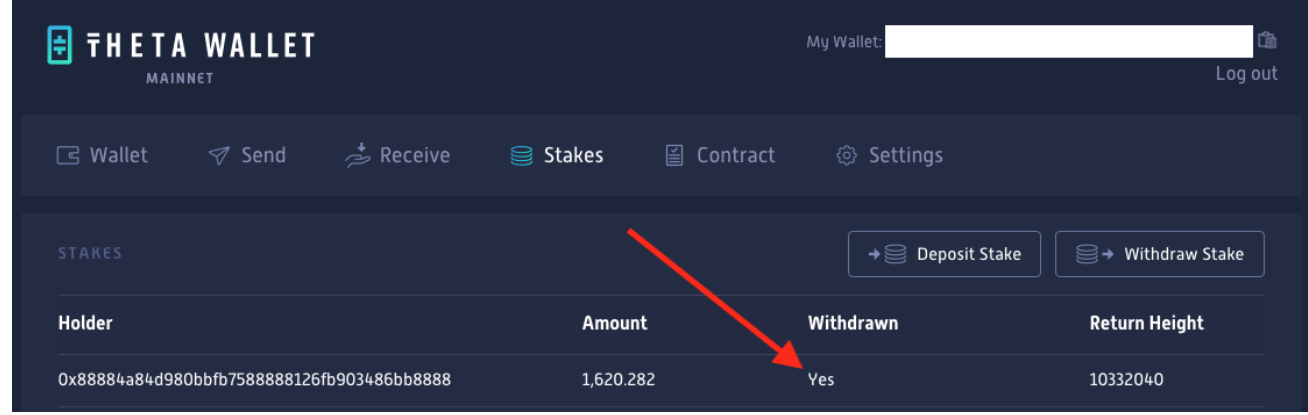

Recuerda que para que el **Withdraw** se haga efectivo tienen que pasar unas 54 horas. Una vez se haya hecho efectivo, tienes que volver a hacer el proceso de **Stake** que se ha explicado antes.